## **Usrp2** Documentation

Thank you unquestionably much for downloading Usrp2 Documentation. Most likely you have knowledge that, people have look numerous times for their favorite books later than this Usrp2 Documentation, but end happening in harmful downloads.

Rather than enjoying a fine PDF in the manner of a cup of coffee in the afternoon, on the other hand they juggled when some harmful virus inside their computer. Usrp2 Documentation is easily reached in our digital library an online access to it is set as public consequently you can download it instantly. Our digital library saves in compound countries, allowing you to get the most less latency times to download any of our books in the manner of this one. Merely said, the Usrp2 Documentation is universally compatible subsequent to any devices to read.

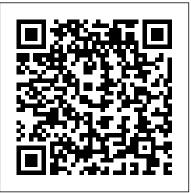

USRP Hardware Driver and USRP Manual: UHD

Development Manual

Manual: Table Of Contents

Adding DSP logic to Generation 2 products. As part of the USRP FPGA build-framework, there are several convenient places for users to insert custom DSP modules into the transmit and receive chains. Before the DDC module; After the DDC module; Replace the DDC module; Before the DUC module; After the DUC module; Replace the DUC module; As an RX packet engine Implementing Software Defined Radio — a 16 QAM System ...

Universal Software Radio Peripheral (USRP) is a range of software-defined radios designed and sold by Ettus Research and its parent company, National Instruments. Developed by a team led by Matt Ettus, the USRP product family is intended to be a comparatively inexpensive hardware platform for software radio, and is commonly used by research labs, universities,

and hobbyists.

## USRP Hardware Driver and USRP Manual: USRP2 and N2x0 Series

The USRP2 is a high speed Ethernetbased board that is specifically built by Ettus Research for software radio. Drivers are open source and there is a variety of free software to integrate such software toolkits as GNU Radio.

USRP Hardware Driver and USRP
Manual: Table Of Contents
This example shows how to use the
Universal Software Radio
Peripheral® (USRP®) device using
SDRu (Software Defined Radio
USRP®) System objects to implement
a QPSK receiver. The receiver
addresses practical issues in
wireless communications, such as
carrier frequency and phase
offset,...

Adding DSP logic to Generation 2 products - Ettus

Usrp2 Documentation

#### **USRP2 - Ettus Knowledge Base**

This example shows how to use the Universal Software Radio Peripheral® devices exploiting SDRu (Software Defined

Radio USRP®) System objects to measure and calibrate for transmitter/receiver frequency offset at the receiver using MATLAB®.

### **Communications Toolbox Support Package** for USRP Radio ...

Documentation is currently pretty sparse. The best we can do right now is to ask users to infer the documentation from the C++ API. For example, the Python has an object called MultiUSRP which is an equivalent of the C++ multi\_usrp API. The methods on both classes are the same, and take the same arguments. FAQ. Does it support Python 2 and 3? Yes. Overview — OpenOFDM 1.0 documentation Using USRP Boards ... a USRP2, USRP PDF Documentation Design and verify practical SDR systems using Communications Toolbox<sup>TM</sup> Support Package for USRP ® Radio . The support package enables the use of USRP ® as a standalone peripheral for live RF data I/O using MATLAB ® functions or Simulink ® blocks.

## 2013 Implementation of OFDM systems using GNU Radio and USRP

Valid SD card drive for USRP2 ® device, specified as a comma-separated pair consisting of 'Drive' and a valid SD card drive. When Device is specified as 'USRP2', sdruload loads the images for a USRP2 ® radio to an SD card at the SD card drive specified. If you do not specify a value for 'Drive', the function searches for possible SD card drives and prompts you to select one.

### FM Receiver with USRP Hardware -MATLAB & Simulink Example ...

The SDRuTransmitter System object is a sink that sends the data it receives to a USRP® board. The first call to this object might contain transient values, which can result in packets containing undefined data.

Receive data from USRP device - Simulink -

#### MathWorks India

API Documentation. The majority of the actual API documentation is in the autogenerated part of the manual. Use the tree browser at the left to click your way through the class list, the namespaces or files. Also, the search bar at the top can be used to search for function calls, classes or any other publically available symbol in the UHD namespace.

## Send data to USRP device - MATLAB -MathWorks

Implementation of Software-Defined Radio N210, and two WBX daughterboards were purchased. ... GNU Radio alone took a while to become familiar since any of the little documentation that exists was scattered throughout the GNU Radio website and forums. Additionally, it was ... **Implementation of Software-Defined Radio** 

# **Using USRP Boards**

This manual is split into two parts: The device manual, and the UHD/API manual. The first part describes details of our devices, mainboards and daughterboards, as well as aspects of using UHD. The second is meant for developers writing UHDbased applications, and includes descriptions of the API, sorted by namespaces, classes and files.

### Generation 2 USRP Build Documentation -**Ettus**

SDR in the USRP2 hardware modules, a detailed technical documentation on how an OFDM system can be implemented with SDR and USRP2, a family of error performance curves of the implemented OFDM system with different modulation schemes in different propagation environments, in depth analyses of synchronisation

Frequency Offset Calibration Transmitter with USRP ...

This example shows how to use the Universal Software Radio Peripheral® devices exploiting SDRu (Software Defined Radio USRP®) System objects to measure and calibrate for transmitter/receiver frequency offset at the receiver using MATLAB®.

Usrp2 Documentation

The USRP2 is guaranteed to be functional at the time it is received by the customer. Improper use or handling of the USRP2 can easily cause the device to become nonfunctional. Listed below are some examples of actions which can prevent damage to the unit:

UHD Python API - Ettus Knowledge Base N200/N210/USRP2. 100e6 Hz. Read-only. B200 or B210. From 5e6 to 56e6 Hz. When using B210 with multiple channels, the clock rate must be no higher than 30.72e6 Hz. This restriction is a hardware limitation for the B210 radios only when using two-channel operations. Default value 32e6. X300 or X310. 120e6, 184.32e6, or 200e6 Hz. Default value 200e6.

Universal Software Radio Peripheral -Wikipedia

The device address parameter keys must be suffixed with the device index. Each parameter key should be of the format <key><index>. Use this addressing scheme with the uhd::usrp::multi\_usrp interface. The order in which devices are indexed corresponds to the indexing of the transmit and receive channels.

Navigate to usrp2/top/{project} where project is: N2x0: For USRP N200 and USRP N210; To build a binary configuration bitstream run make <target> where the target is specific to each product. To get a list of supported targets run make help. The build output will be specific to the product and will be located in the usrp2/top/{project}/build directory.

## Load FPGA and firmware images for USRP radio - MATLAB sdruload

Throughout this documentation we will be using a sample file that contains the I/Q samples of a 802.11a packet at 24 Mbps (16-QAM). It'll be helpful to use a interactive iPython session and exercise various steps discussed in the document. Download the

sample file from here, the data can be loaded as follows: